## **Skymaster: DT-2 HD**

**Hier zeigen wir Ihnen, wie Sie an dieser Set-Top-Box einen automatischen Sendersuchlauf beim Kanalwechsel am 28.11.2018 starten.**

|                     | Hauptmenü             |               |   |
|---------------------|-----------------------|---------------|---|
|                     | automatische Suche    |               |   |
| Antenne             | manuelle Suche        |               |   |
|                     | Fernsehsender-Filter  | alle Kanäle   | ٠ |
| Kanal               | Land                  | Deutschland   |   |
|                     | <b>LCN</b>            | ausgeschaltet |   |
| Einstellungen       | <b>Aktive Antenne</b> | ausgeschaltet |   |
| System              |                       |               |   |
| <b>AV</b>           |                       |               |   |
| <b>Media Center</b> |                       |               |   |

1. "Hauptmenü" öffnen und Menüpunkt "Antenne" auswählen

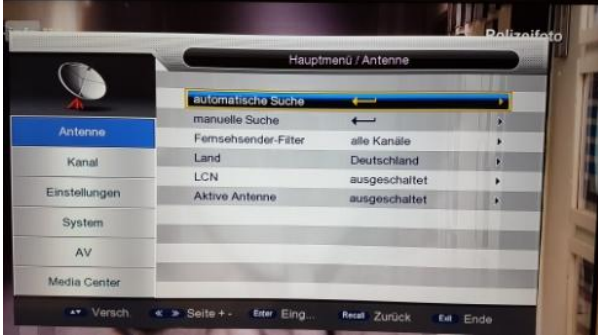

2. Die "automatische Suche" ansteuern und mit "OK" bestätigen

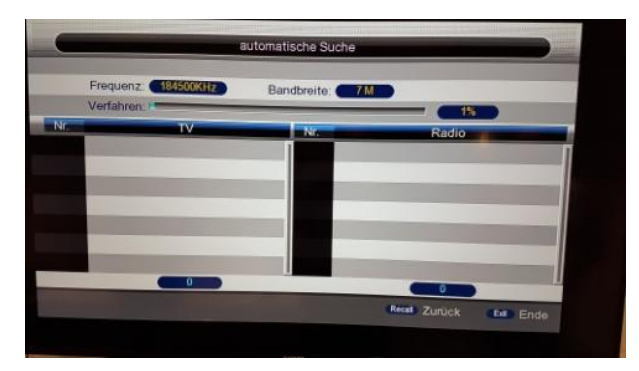

3. Die "automatische Suche" startet und auf dem Display sehen Sie den aktuellen Status des Suchlaufprozesses.